## Design Integration Using Autodesk® Revit® 2012

Architecture, Structure and MEP

Daniel John Stine CSI, CDT

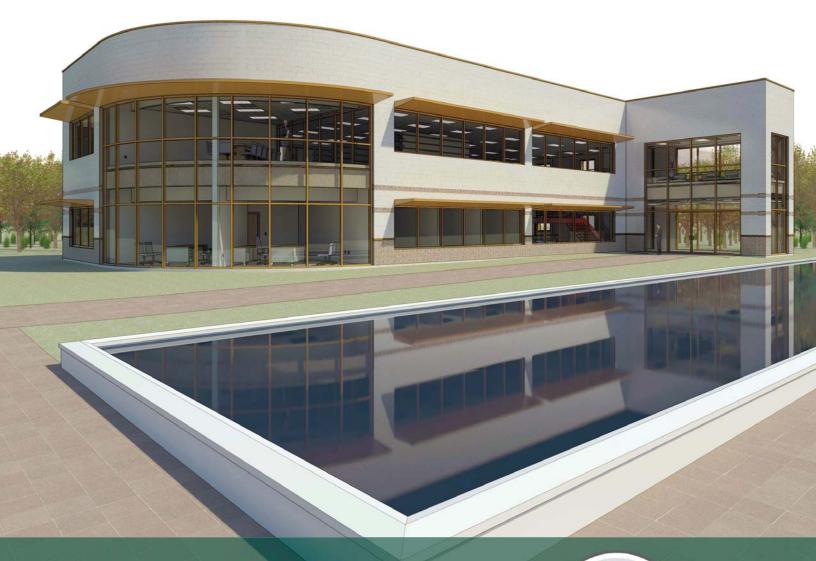

**SDC** PUBLICATIONS

www.SDCpublications.com

Schroff Development Corporation

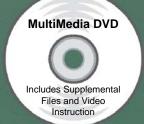

New Chapter on DVD: Introduction to SketchUp

## Table of Contents

| 1. |               | Introduction to Computers for CAD/BIM Users         |              |
|----|---------------|-----------------------------------------------------|--------------|
| 1. | 1-1           | Computer Basics: Terms and Functions                | 1-1          |
|    | 1-1           | Overview of the Windows User Interface              | 1-19         |
|    | 1-2           | File Management Introduction                        | 1-17         |
|    | 1-3           | File Management Exercises                           | 1-31         |
|    | 1-4           | Self-Exam & Review Questions                        | 1-49         |
|    |               | Sey-Exam & Review Questions                         | 1-31         |
| 2. |               | Getting Started with Revit Architecture 2012        |              |
|    | 2-1           | What Is Revit Architecture 2012                     | 2-1          |
|    | 2-2           | Overview of the Revit User Interface                | 2-10         |
|    | 2-3           | Open, Save and Close and Existing Project           | 2-21         |
|    | 2-4           | Creating a New Project                              | 2-26         |
|    | 2-5           | Using Pan and Zoom to View Your Drawings            | 2-28         |
|    | 2-6           | Using Revit's Help System                           | 2-33         |
|    |               | Self-Exam & Review Questions                        | 2-36         |
| 3. |               | Quick Start: Small Office                           |              |
| •  | 3-1           | Walls, Grids and Dimensions                         | 3-1          |
|    | 3-2           | Doors                                               | 3-18         |
|    | 3-3           | Windows                                             | 3-25         |
|    | 3-4           | Roof                                                | 3-28         |
|    | 3-5           | Annotation, Room Tags & Schedules                   | 3-33         |
|    | 3-6           | Printing                                            | 3-38         |
|    | 5 0           | Self-Exam & Review Questions                        | 3-41         |
|    |               | on Liver & Marion                                   | 3 11         |
| 4. |               | Revit Basics: Overview of Linework and Modify Tools |              |
|    | 4-1           | Lines and Shapes                                    | 4-1          |
|    | 4-2           | Snaps                                               | 4-15         |
|    | 4-3           | Modify Tools                                        | 4-20         |
|    | 4-4           | Annotations                                         | 4-33         |
|    |               | Self-Exam & Review Questions                        | 4-37         |
| 5. |               | Revit Basics: Drawing 2D Architectural Content      |              |
|    | 5-1           | Sketching Rectilinear Objects                       | 5-1          |
|    | 5-2           | Sketching Objects With Curves                       | 5-11         |
|    |               | Self-Exam & Review Questions                        | 5-29         |
| 6. |               | Law Office: Floor Plans                             |              |
|    | 6-1           | Project Setup                                       | 6-1          |
|    | 6-2           | Exterior Walls                                      | 6-10         |
|    | 6-3           | Interior Walls                                      | 6-24         |
|    | 6-4           | Doors, Windows and Curtain Walls                    | 6-40         |
|    | 6-5           | Stairs                                              | 6-66         |
|    |               | Self-Exam & Review Questions                        | 6-74         |
| 7. |               | Law Office: Roof, Floors & Ceilings                 |              |
| 1. | 7-1           | Introduction to the Roof Tool                       | 7-2          |
|    | 7-1           | Law Office Roof                                     | 7-2<br>7-17  |
|    | 7-2           | Floor Systems                                       | 7-17         |
|    | 7-3<br>7-4    | Ceiling Systems                                     | 7-23         |
|    | / <del></del> | Self-Exam & Review Questions                        | 7-37<br>7-49 |
|    |               | 50g 125am & 1000a Questions                         | 1-47         |

| 8.  |      | Law Office: Structural System                         |       |
|-----|------|-------------------------------------------------------|-------|
|     | 8-1  | Introduction to Revit Structure                       | 8-1   |
|     | 8-2  | Creating Views and Loading Content                    | 8-9   |
|     | 8-3  | Grids, Columns and Beams                              | 8-21  |
|     | 8-4  | Floors and Bar Joist Layout                           | 8-43  |
|     | 8-5  | Foundations and Footings                              | 8-57  |
|     | 8-6  | Structural Annotation and Tags                        | 8-70  |
|     |      | Self-Exam & Review Questions                          | 8-78  |
| 9.  |      | Law Office: Elevations, Sections and Details          |       |
|     | 9-1  | Exterior Elevations                                   | 9-1   |
|     | 7-2  | Interior Elevations                                   | 9-12  |
|     | 9-3  | Building Sections                                     | 9-17  |
|     | 9-4  | Wall Sections                                         | 9-27  |
|     | 9-5  | Details                                               | 9-37  |
|     |      | Self-Exam & Review Questions                          | 9-62  |
| 10. |      | Law Office: Interior Design                           |       |
|     | 10-1 | Toilet Room Layouts                                   | 10-2  |
|     | 10-2 | Cabinets                                              | 10-15 |
|     | 10-3 | Furniture                                             | 10-24 |
|     | 10-4 | Column Furring, Guardrails and Interior Curtain Wall  | 10-30 |
|     |      | Self-Exam & Review Questions                          | 10-40 |
| 11. |      | Law Office: Schedules                                 |       |
|     | 11-1 | Rooms, Room Tags & Door Tags                          | 11-1  |
|     | 11-2 | Generate a Door Schedule                              | 11-12 |
|     | 11-3 | Generate a Room Finish Schedule                       | 11-17 |
|     | 11-4 | Creating a Graphical Column Schedule                  | 11-25 |
|     |      | Self-Exam & Review Questions                          | 11-28 |
| 12. |      | Law Office: Mechanical System                         |       |
|     | 12-1 | Introduction to Revit MEP – Mechanical & Plumbing     | 12-1  |
|     | 12-2 | Creating Views and Loading Content                    | 12-8  |
|     | 12-3 | Placing Air Terminals and the Air Handling Unit (AHU) | 12-17 |
|     | 12-4 | VAV Boxes, MEP Systems & Ductwork                     | 12-26 |
|     | 12-5 | Plumbing Layout                                       | 12-38 |
|     |      | Self-Exam & Review Questions                          | 12-45 |
| 13. |      | Law Office: Electrical System                         |       |
|     | 13-1 | Introduction to Revit MEP – Electrical                | 13-1  |
|     | 13-2 | Creating Views and Loading Content                    | 13-2  |
|     | 13-3 | Panelboard, Power Devices and MEP Systems             | 13-6  |
|     | 13-4 | Light Fixture and Light Switch Layout                 | 13-18 |
|     | 13-5 | Systems Layout                                        | 13-30 |
|     |      | Self-Exam & Review Questions                          | 13-32 |
| 14. |      | Law Office: Site and Renderings                       |       |
|     | 14-1 | Site Tools                                            | 14-1  |
|     | 14-2 | Creating and Exterior Rendering                       | 14-10 |
|     | 14-3 | Rendering and Isometric Rendering                     | 14-27 |
|     | 14-4 | Creating and Interior Rendering                       | 14-30 |
|     | 14-5 | Adding People to the Rendering                        | 14-35 |
|     |      | Self-Exam & Review Questions                          | 14-38 |
| 15. |      | Law Office: Construction Documents Set                |       |
|     | 15-1 | Setting Up A Sheet                                    | 15-1  |
|     | 15-2 | Sheet Index                                           | 15-13 |
|     | 15-3 | Printing a Set of Drawings                            | 15-17 |
|     |      | Self-Exam & Review Questions                          | 15-24 |

| Appendix A         | : Autodesk Revit Architecture Certification I<br>Introduction<br>Self-Exam & Review Questions | Exam 9 page  | S.                     | A-1<br>A-4     |
|--------------------|-----------------------------------------------------------------------------------------------|--------------|------------------------|----------------|
|                    | Self Exam Answers                                                                             |              |                        | A-8            |
| DVD Con            | tents                                                                                         |              |                        |                |
| 16.                | Revit Families: Introduction to Revit Cont                                                    | ent Creation | n 66 bages             |                |
| 16-1               | Basic Family Concepts                                                                         |              | I o                    | 16-1           |
| 16-2               | The Box: Creating the Geometry                                                                |              |                        | 16-13          |
| 16-3               | The Box: Adding Parameters                                                                    |              |                        | 16-29          |
| 16-4               | The Box: Formulas and Materials                                                               |              |                        | 16-45          |
| 16-5               | The Box: Family Types and Categories                                                          |              |                        | 16-59          |
|                    | Self-Exam & Review Questions                                                                  |              |                        | 16-66          |
| 17.                | Introduction To SketchUp 78 pages                                                             |              |                        |                |
| 17-1               | What is Google SketchUp used for?                                                             |              |                        | 17-1           |
| 17-2               | Overview of the SketchUp User Interface                                                       |              |                        | 17-5           |
| 17-3               | Open, Save and Close                                                                          |              |                        | 17-9           |
| 17-4               | Viewing SketchUp Models                                                                       |              |                        | 17-15          |
| 17-5               | Help System                                                                                   |              |                        | 17-21          |
| 17-6<br>17-7       | The Basic Entities                                                                            |              |                        | 17-25          |
| 17-7               | Beginning with the Basics – 2D Sketching                                                      |              |                        | 17-38          |
| 17-8               | 3D Modeling<br>Adding Materials                                                               |              |                        | 17-54<br>17-73 |
| Appendix B         | : Finding Missing Elements in Revit 22 page.                                                  | s            |                        | B-1            |
| Appendix C         | : Roof Study Workbook – Draft Edition 89 p                                                    | pages        |                        |                |
|                    | Introduction                                                                                  |              |                        | C-3            |
|                    | Roof Slopes and Styles                                                                        |              |                        | C-5            |
|                    | Roof Styles (with bonus Revit material)                                                       |              |                        | C-9            |
|                    | Roof Plan Study                                                                               |              |                        | C-33           |
|                    | Roof Plan Layout Exercises                                                                    |              |                        | C-66           |
| Appendix D         | Rooms and Spaces; Revit's Unbuilt Elemen                                                      | nts 10 pages |                        | D-1            |
| Videos             |                                                                                               |              |                        |                |
|                    | r Interface                                                                                   |              | Rendering              |                |
| 2. Wal             |                                                                                               |              | Design Options         |                |
|                    | ors and Windows                                                                               |              | Sheets and Sheet Lists |                |
| 4. Stair           |                                                                                               | 14.          | O                      |                |
| 5. Roo             |                                                                                               | 15.          |                        |                |
| 6. Floo            |                                                                                               | 16.          | 1                      |                |
| 7. Ceil<br>8. Elev | e                                                                                             | 17.          |                        |                |
| 9. Sect            | vations                                                                                       | 18.<br>19.   |                        |                |
| 10. Sch            |                                                                                               | 19.          | Revit MIET - Executeat |                |
| 10. 501            | icaaco                                                                                        |              |                        |                |

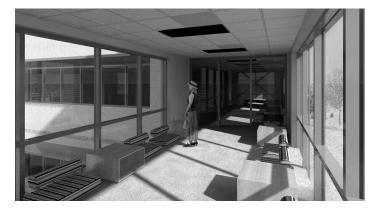